## **How to use the Focus Group**

A Focus Group is a group of important users in your organizations.

The User who gets the *Important User* role assigned needs to have the TrueDEM Manager >= v6.1 installed and it requires TrueDEM agent ⊙ version 1.20 or up.

## **Configuration**

The configuration must be done on the **OfficeExpert TrueDEM API** Enterprise Application within your Entra ID tenant

- Navigate to the OfficeExpert TrueDEM API app within Microsoft Entra ID
- Select the Users and Groups tab
- Select a group or individual people
- Select Roles and pick *Important User*

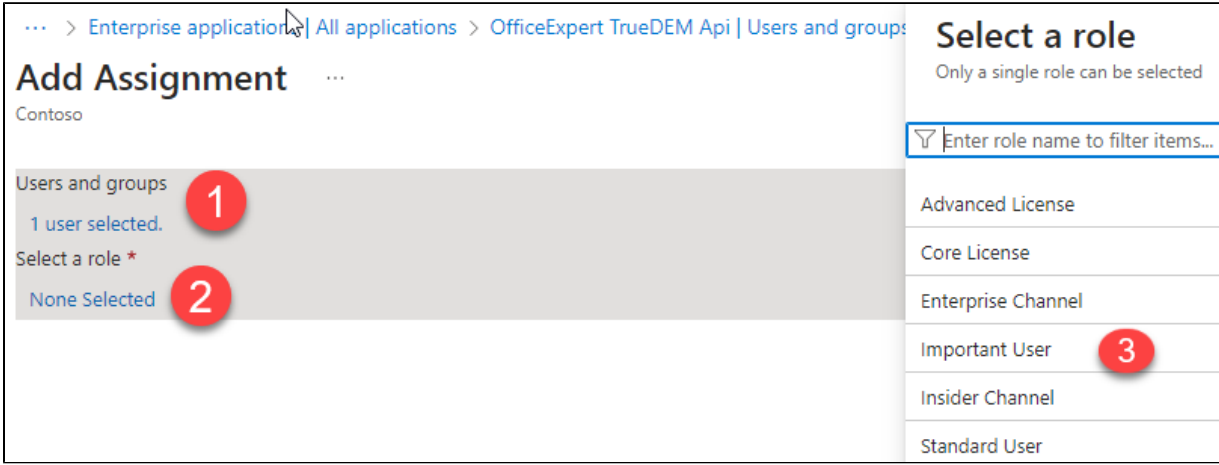

## Final Picture

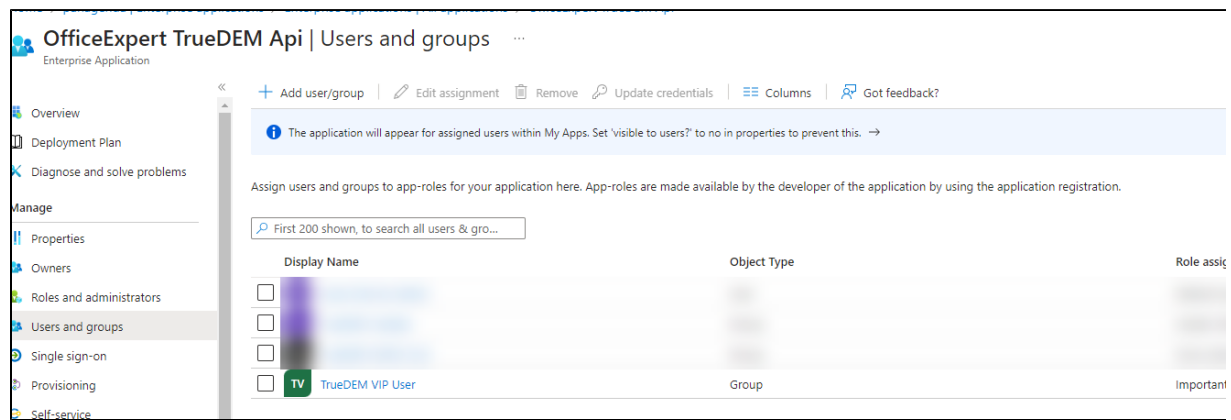

Note: It can take some time until the User can be looked up by the Focus Group only checkbox on User Search